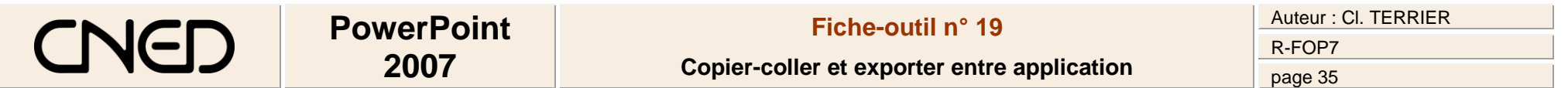

## **1. EXPORTER SOUS WORD**

- Cliquer le bouton **Office Publier**
- Cliquer l'option : **Créer des documents dans Microsoft Office Word…**

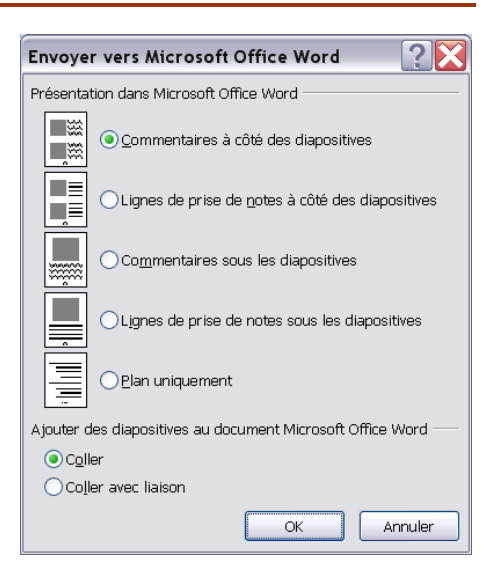

- Sélectionner la mise en page désirée sous Word
- Cliquer : **OK**

## **2. COPIER-COLLER DES ELEMENTS DANS UNE AUTRE APPLICATION**

- Sélectionner tous les éléments qui composent la diapositive ou **[Ctrl] + [A]**
- Cliquer l'outil : **Copier** ou **[Ctrl] + [C]**
- Activer l'application destination

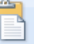

• Cliquer l'outil : **Coller** Coller ou [Ctrl] + [V]